## **Tutorial: QC of sequence data + Assembling reads using Velvet + Annotation using Prokka + Assignment using TAXAassign**

**(Credit goes to Nick Loman for assembly part of tutorial: http://pathogenomics.bham.ac.uk/blog/author/nick/)**

**Umer Zeeshan Ijaz**

**Step 1:** Let us have a look inside E. coli sequence data sequenced on the MiSeq instrument (Courtesy of Nick Loman)

[ngswshop@quince-srv2 ~/workshop/assembly\_test]\$ head Sample280.fastq

**Step 2:** Convert Sample280.fastq to fasta format and covert nucleotides to lower case with quality less than 30.

```
[ngswshop@quince-srv2 ~/workshop/assembly_test]$ seqtk fq2fa -q 30 Sample280.fastq > Sample280.fasta
```
## **Step 3: Use fastgc to generate QC statistics**

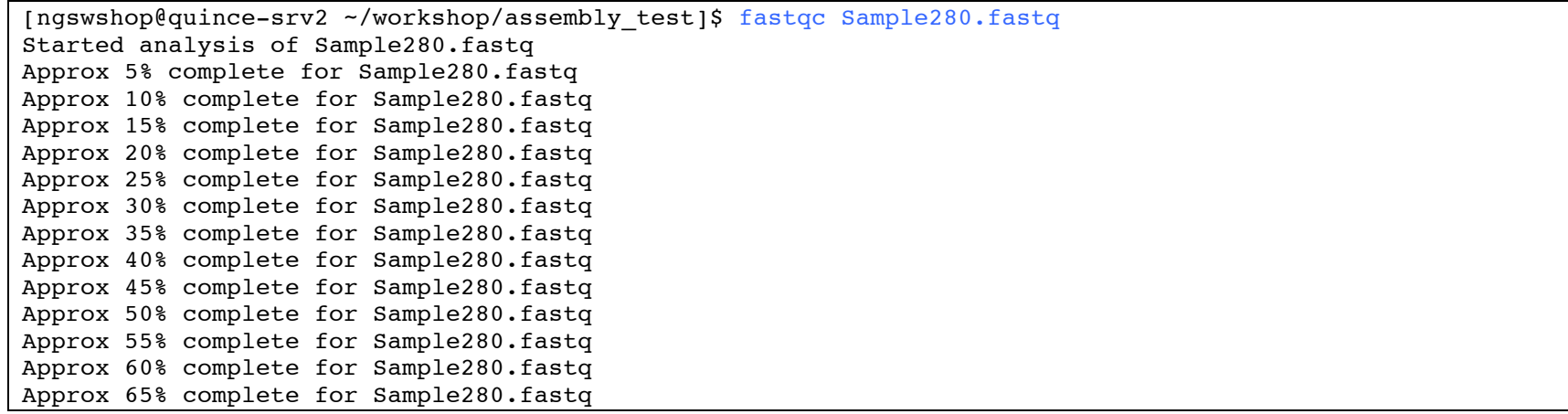

```
Approx 70% complete for Sample280.fastq
Approx 75% complete for Sample280.fastq
Approx 80% complete for Sample280.fastq
Approx 85% complete for Sample280.fastq
Approx 90% complete for Sample280.fastq
Approx 95% complete for Sample280.fastq
Approx 100% complete for Sample280.fastq
Analysis complete for Sample280.fastq
[ngswshop@quince-srv2 ~/workshop/assembly_test]$ ls
Sample280.fasta Sample280.fastq Sample280_fastqc Sample280_fastqc.zip
[ngswshop@quince-srv2 ~/workshop/assembly_test]$
```
**Step 4:** Go to Sample280 fastgc folder and read contents of fastgc data.txt. The section called "Per base sequence quality" shows an overview of the range of quality scores across all based at each position in the fastq file. A quality score of 30 indicates a 1 in 1000 probability of error and a quality score of 20 indicates a 1 in 100 probability of error (see the wikipedia page on the fastq format at http://en.wikipedia.org/wiki/Fastq).

```
[ngswshop@quince-srv2 ~/workshop/assembly_test]$ cd Sample280_fastqc
[ngswshop@quince-srv2 ~/workshop/assembly_test/Sample280_fastqc]$ ls
fastqc_data.txt fastqc_report.html Icons Images summary.txt
[ngswshop@quince-srv2 ~/workshop/assembly_test/Sample280_fastqc]$ cat fastqc_data.txt
\#FastOC 0.10.0>>Basic Statistics pass
#Measure Value
Filename Sample280.fastq
File type Conventional base calls
Encoding Sanger / Illumina 1.9
Total Sequences 1769276
Filtered Sequences 0
Sequence length 150
%GC 49
>>END_MODULE
>>Per base sequence quality fail
```
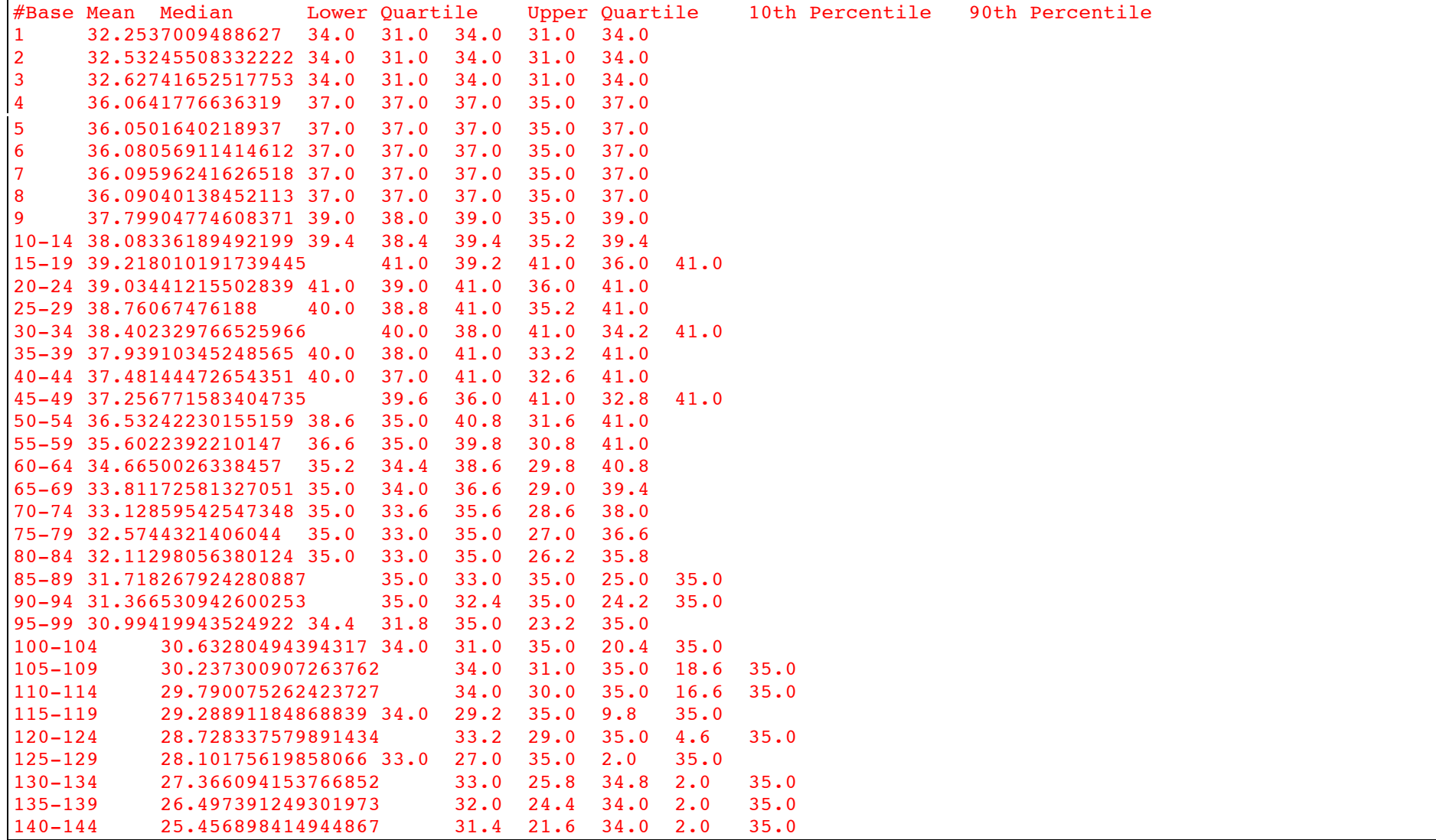

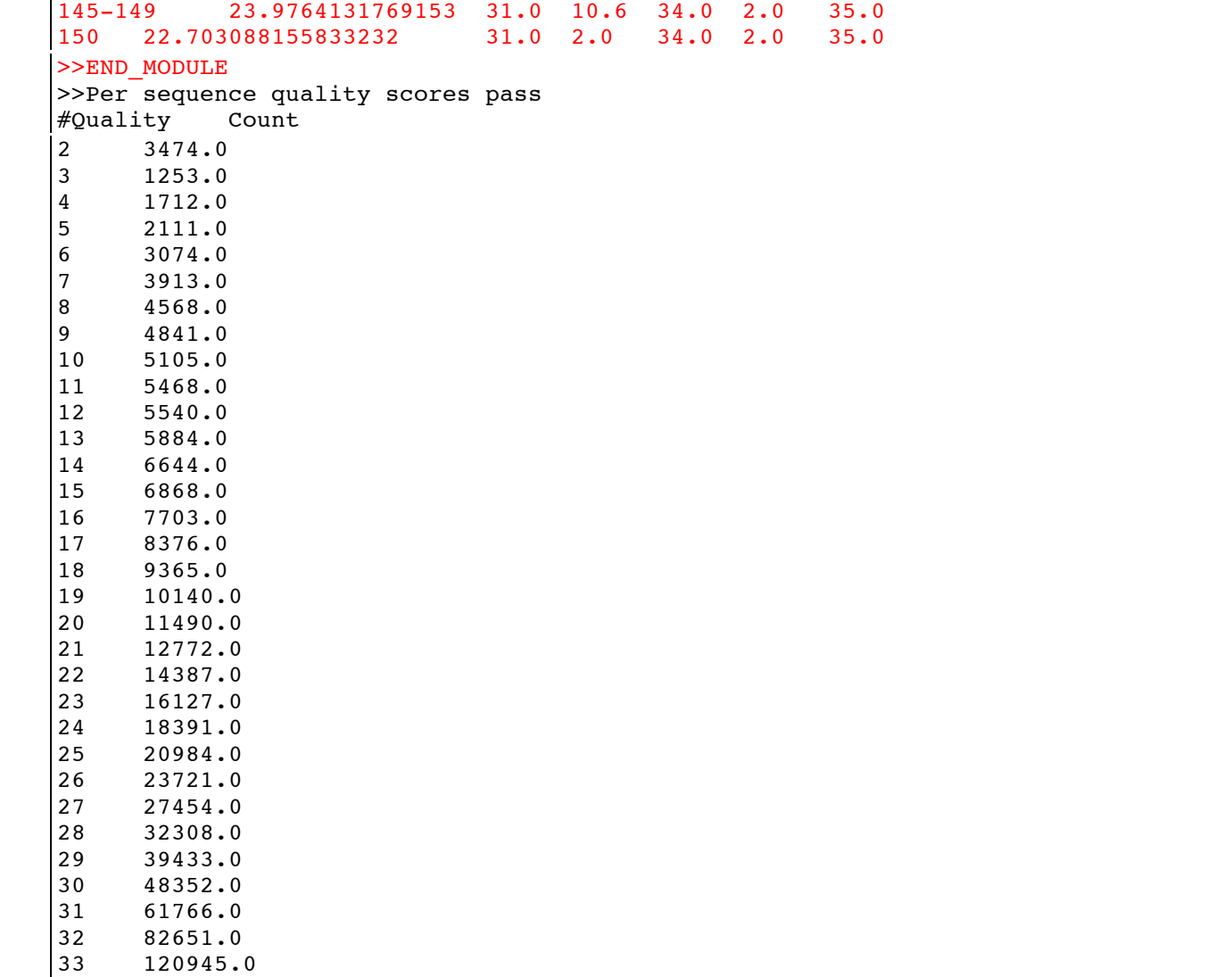

34 199824.0 35 367618.0 36 432627.0 37 139109.0 38 3278.0  $\ge$ END MODULE >>**Per base sequence content** pass  $\#$ Base G  $\#$  A T C 1 21.97735118771746 26.435898073562292 27.60954198214411 23.977208756576136 2 23.645531243623793 27.78152382362699 28.20604847301688 20.36689645973233 3 23.37978924712707 27.20220022201171 26.87924326108532 22.538767269775885 4 24.094092724933816 26.07671160406856 26.017817457536303 23.811378213461325 5 24.720224543824706 25.504387105234006 25.73380297929775 24.041585371643542 6 24.842986622776774 25.23162016553664 24.86282524603284 25.06256796565375 7 25.417345852201688 25.41796757543764 25.327930746813955 23.83675582554672 8 24.474248223567155 25.533382016146717 25.599341199451075 24.393028560835052 9 24.25986674775445 25.201947011093807 26.009961136645725 24.528225104506024 10-14 24.1889447158927 25.788978447219517 25.77059803924228 24.251478797645497 15-19 24.244927921880763 25.701558627297466 25.73376391276245 24.319749538059323 20-24 24.40530396203278 25.51094415244765 25.66991334748905 24.41383853803052 25-29 24.566321775400805 25.449385244534955 25.507160400268447 24.47713257979579 30-34 24.600194000849843 25.360688184159052 25.431316159325768 24.607801655665334 35-39 24.653108775461458 25.336056260873825 25.346659490834707 24.664175472830014 40-44 24.711403932080096 25.332032007285253 25.31360635180952 24.64295770882513 45-49 24.802022622013467 25.319050061273934 25.254831405398328 24.624095911314274 50-54 24.741107329254053 25.25776225847329 25.319369727333257 24.681760684939405 55-59 24.80591649342139 25.323476279009093 25.227040709917713 24.643566517651802 60-64 24.761559070714256 25.323871923707042 25.189228380928068 24.72534062465063 65-69 24.78213800080056 25.28760293414961 25.231240457180398 24.699018607869426 70-74 24.762431536286616 25.31153165642735 25.25974724777342 24.66628955951262 75-79 24.794122082298717 25.268051070610387 25.219036017698777 24.71879082939212 80-84 24.782144237877873 25.266271921792583 25.24033994180565 24.71124389852389 85-89 24.832340477868357 25.251367762119838 25.212639277285327 24.703652482726486 90-94 24.78070229976869 25.283121758351673 25.199345616883374 24.736830324996266 95-99 24.824172614245974 25.2513854573999 25.1802925919629 24.744149336391228 100-104 24.812619345515184 25.27470664120629 25.186238916664895 24.726435096613628 105-109 24.806590806092736 25.257849722268727 25.170760900148437 24.764798571490097

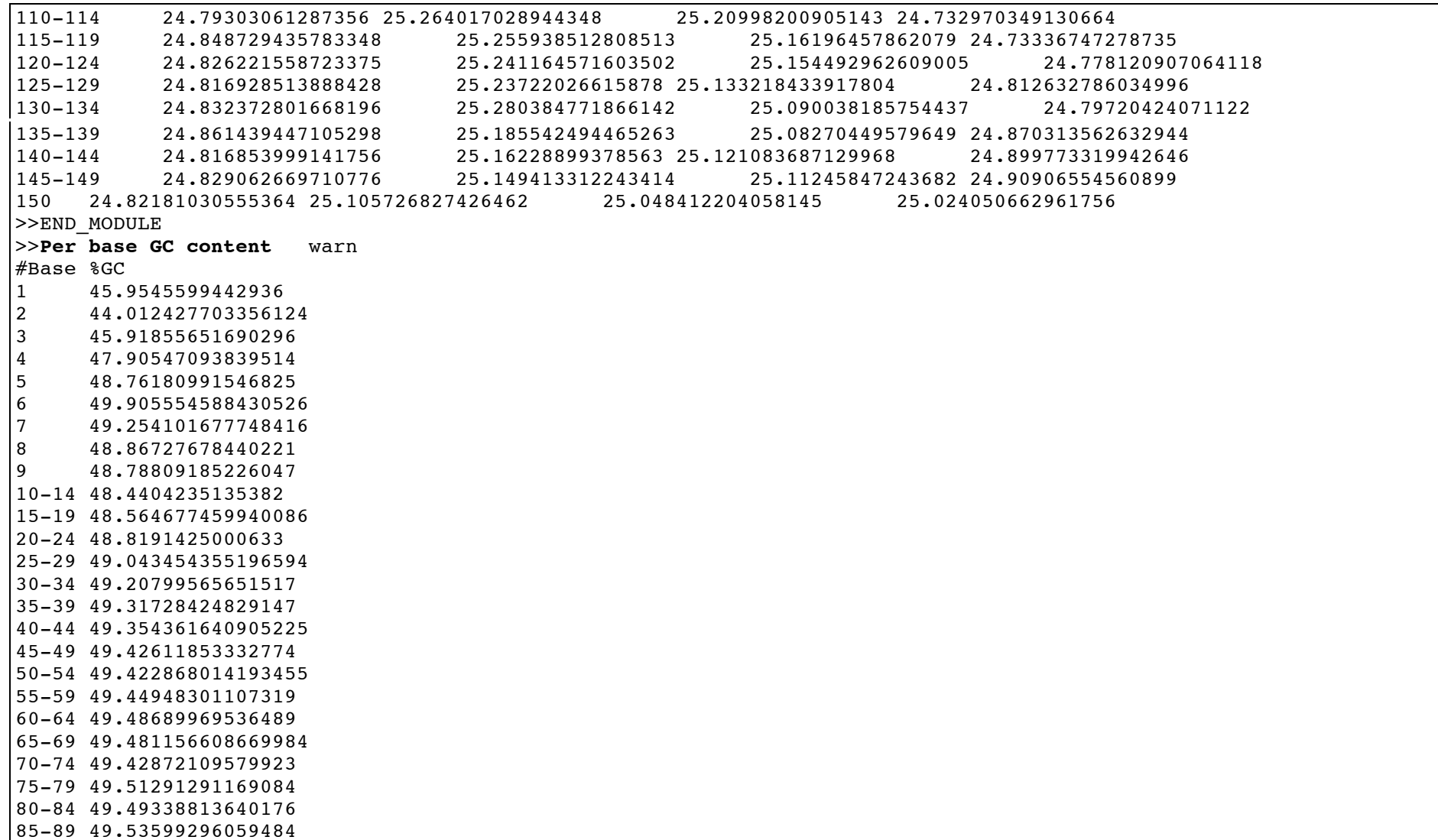

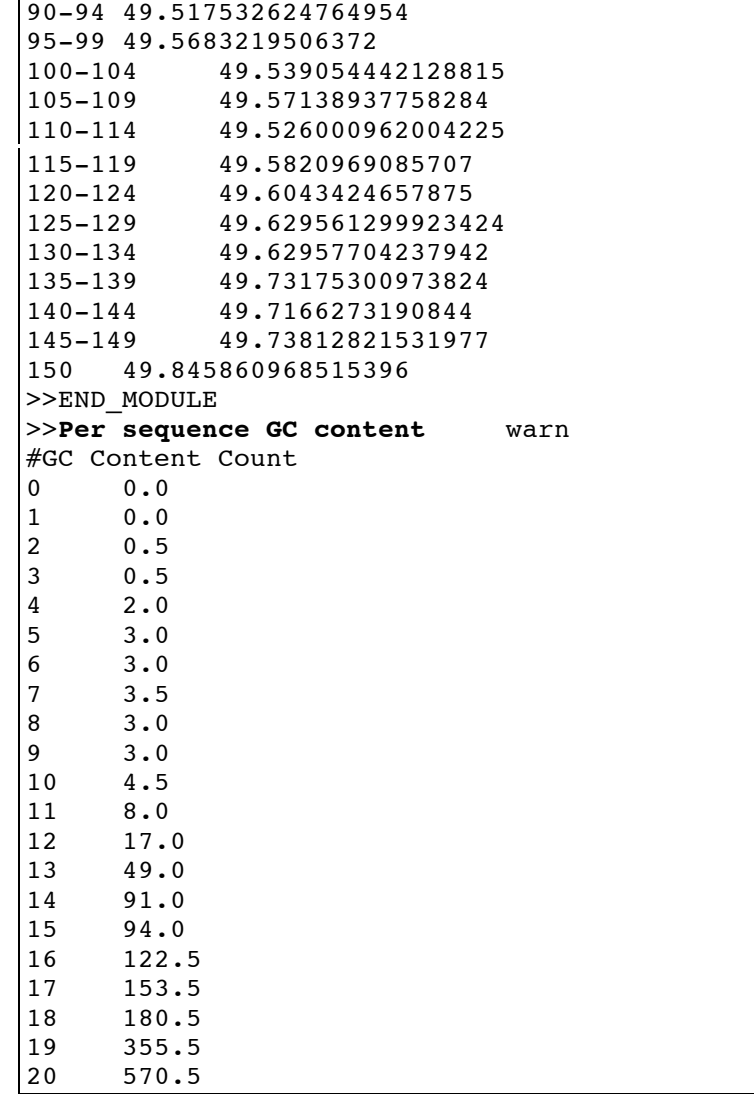

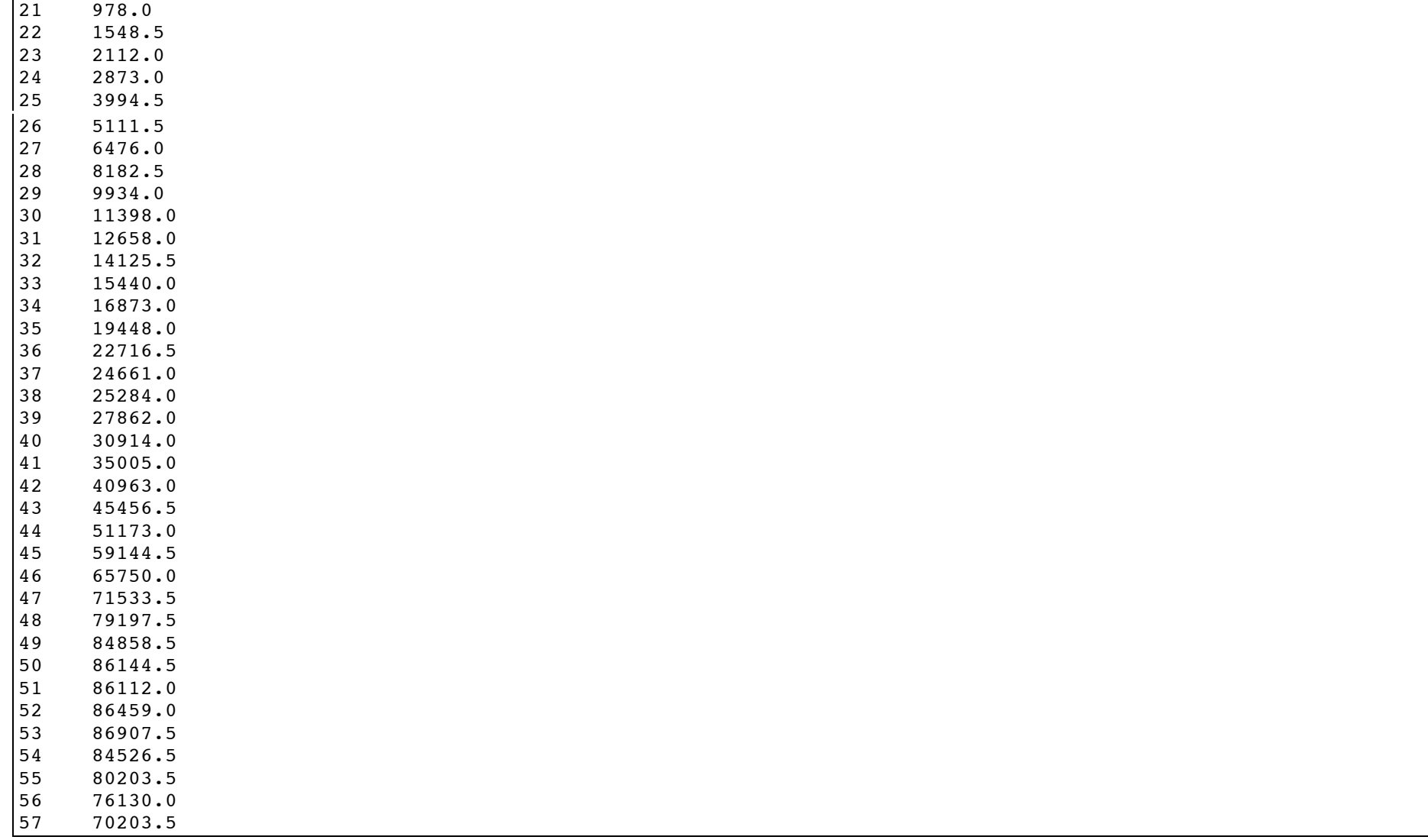

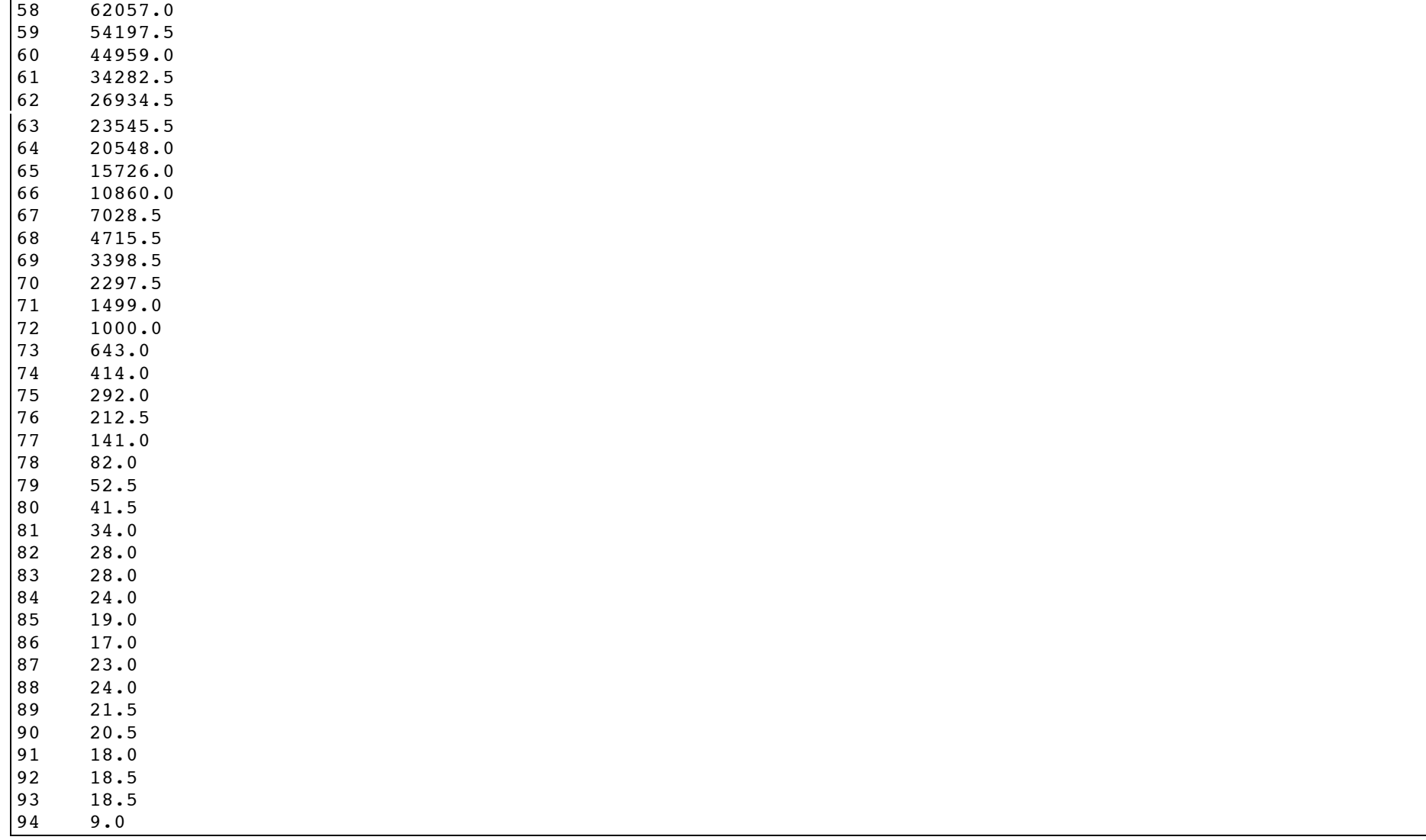

 3.0  $\begin{array}{@{}c@{\hspace{1em}}c@{\hspace{1em}}l} 96 & 2.5 \\ 97 & 1.0 \end{array}$  1.0  $\begin{array}{ccc} 98 & 1.5 \\ 99 & 2.0 \end{array}$  $2.0$  7.0 >>END\_MODULE >>**Per base N content** pass #Base N -Count 0.0 1.695608825304814E - 4 0.0  $\begin{bmatrix} 4 & 0.0 \\ 5 & 0.0 \end{bmatrix}$  $0.0$  0.0  $\begin{matrix}7 & 0.0\\8 & 0.0\end{matrix}$  $0.0$  0.0 -14 4.521623534146171E - 5 -19 6.782435301219256E - 5 -24 1.3564870602438513E - 4 -29 1.9216900020121224E - 4 -34 3.052095885548665E - 4 -39 2.1477711787194312E - 4 -44 2.1477711787194312E - 4 -49 4.6346641224998247E - 4 -54 5.652029417682713E - 4 -59 6.669394712865601E - 4 -64 6.669394712865601E - 4 -69 7.799800596402143E - 4 -74 9.947571775121575E - 4 -79 0.0013338789425731202 -84 0.0018086494136584684 -89 0.0020121224726950457 -94 0.002102554943377969 -99 0.0023060280024145468 100-104 0.002441676708438932

```
\begin{array}{r} 105-109 \\ 110-114 \end{array} 0.0027016700616523366<br>110-114 0.002995575591371838
\begin{array}{|l|l|l|l|} \hline 110-114 & 0.002995575591371838 \\ \hline 115-119 & 0.003504258238963282 \hline \end{array}0.0035042582389632824
\begin{array}{r} 120 - 124 & 0.0039112043570364375 \\ 125 - 129 & 0.004318150475109593 \end{array}0.004318150475109593
130-134   0.00464596818133519<br>135-139   0.00483813718153640
135-139 0.004838137181536402<br>140-144 0.004883353416877864
140-144   0.004883353416877864<br>145-149   0.00506421835824371
                 0.00506421835824371
150 0.0053129076526217504
>>END_MODULE
>>Sequence Length Distribution pass
#Length Count
150 1769276.0
>>END_MODULE
>>Sequence Duplication Levels fail
#Total Duplicate Percentage 52.74701757772342
#Duplication Level Relative count
1 100.0
\begin{bmatrix} 2 & 24.06891039872125 \\ 3 & 18.09608382914483 \end{bmatrix}3 18.096083829144835
4 13.47482461593109<br>5 8.53121392416304
5 8.53121392416304<br>6 4.95249089778882
        6 4.952490897788829
7 2.569043601811562<br>8 1.403072551283189
        8 1.4030725512831899
9 0.7192966876831542
10++ 3.7891839090666903
>>END_MODULE
>>Overrepresented sequences pass
>>END_MODULE
>>Kmer Content warn
#Sequence Count Obs/Exp Overall Obs/Exp Max Max Obs/Exp Position
TTTTT 990190 3.6758697 3.8426633 1<br>AAAAA 964645 3.5600014 4.20533 1
AAAAA 964645 3.5600014 4.20533
>>END_MODULE
[ngswshop@quince-srv2 ~/workshop/assembly test/Sample280 fastqc]$ cd ..
```
**Step 5:** We will now assemble the reads using Velvet. Velvet requires an index file to be built before the assembly takes place. Longer k-mers result in a more stringent assembly with fewer overlaps, at the expense of coverage. There is no precise value of k for any given project. However, general rule of thumb is that k must be less than the read length and it should be an odd number. We will pick a value of k between 21 and 99 as a starting point and run velveth to build the hash index. You can use the command velveth my assembly directory value of k-shortPaired -fastg Sample280.fastg

[ngswshop@quince-srv2 ~/workshop/assembly\_test]\$ velveth Sample280\_assembly 35 -shortPaired -fastq Sample280.fastq [0.000000] Reading FastQ file Sample280.fastq; [8.035066] 1769276 sequences found [8.035084] Done [8.035212] Reading read set file Sample280 assembly/Sequences; [8.382253] 1769276 sequences found [10.168766] Done [10.168796] 1769276 sequences in total. [10.169018] Writing into roadmap file Sample280\_assembly/Roadmaps... [11.092935] Inputting sequences... [11.092972] Inputting sequence 0 / 1769276 [38.464658] Inputting sequence 1000000 / 1769276 [60.450223] === Sequences loaded in 49.357296 s [60.450303] Done inputting sequences [60.450310] Destroying splay table [60.504584] Splay table destroyed [ngswshop@quince-srv2 ~/workshop/assembly test]\$ ls Sample280 assembly Sample280.fasta Sample280.fastq Sample280 fastqc Sample280 fastqc.zip

**Step 6:** Have a look inside Sample280 assembly directory, which contains three files, namely, Log, Roadmaps, and Sequences. Log file contains what commands you have used to get this assembly result and is useful for reproducing results later on

```
[ngswshop@quince-srv2 ~/workshop/assembly_test]$ cd Sample280_assembly
[ngswshop@quince-srv2 ~/workshop/assembly_test/Sample280_assembly]$ ls
Log Roadmaps Sequences
[ngswshop@quince-srv2 ~/workshop/assembly_test/Sample280_assembly]$ cat Log
Sun Jun 16 11:40:19 2013
velveth Sample280_assembly 35 -shortPaired -fastq Sample280.fastq
Version 1.2.08
Copyright 2007, 2008 Daniel Zerbino (zerbino@ebi.ac.uk)
This is free software; see the source for copying conditions. There is NO
warranty; not even for MERCHANTABILITY or FITNESS FOR A PARTICULAR PURPOSE.
Compilation settings:
CATEGORIES = 2
MAXKMERLENGTH = 99
[ngswshop@quince-srv2 ~/workshop/assembly test/Sample280 assembly]$ cd ..
```
## **Step 7:** We will now run velvetg to create contigs: velvetg my\_assembly\_directory

[ngswshop@quince-srv2 ~/workshop/assembly\_test]\$ velvetg Sample280\_assembly

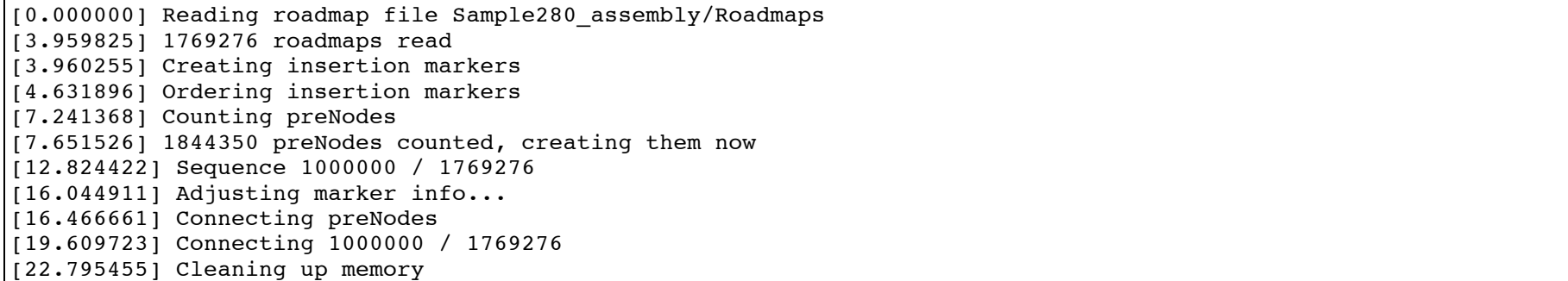

[22.796235] Done creating preGraph [22.796248] Concatenation... [23.437325] Renumbering preNodes [23.437360] Initial preNode count 1844350 [23.502439] Destroyed 1449365 preNodes [23.502470] Concatenation over! [23.502472] Clipping short tips off preGraph  $|123.605406|$  Concatenation... [23.785744] Renumbering preNodes [23.785778] Initial preNode count 394985 [23.830982] Destroyed 77078 preNodes [23.831017] Concatenation over! [23.831019] 44263 tips cut off [23.831021] 317907 nodes left [23.831305] Writing into pregraph file Sample280 assembly/PreGraph... [24.900370] Reading read set file Sample280\_assembly/Sequences; [25.243913] 1769276 sequences found [27.034404] Done [27.905219] Reading pre -graph file Sample280\_assembly/PreGraph [27.906468] Graph has 317907 nodes and 1769276 sequences [28.437759] Scanning pre-graph file Sample280\_assembly/PreGraph for k-mers [28.634110] 9108783 kmers found [29.540252] Sorting kmer occurence table ... [37.151443] Sorting done. [37.151475] Computing acceleration table... [37.320944] Computing offsets... [37.439130] Ghost Threading through reads 0 / 1769276 [90.497873] Ghost Threading through reads 1000000 / 1769276 [131.544984] === Ghost -Threaded in 94.105854 s [131.545021] Threading through reads 0 / 1769276 [186.600692] Threading through reads 1000000 / 1769276  $[229.770908]$  === Threaded in 98.225887 s [229.782483] Correcting graph with cutoff 0.200000 [229.793932] Determining eligible starting points [230.175998] Done listing starting nodes [230.176030] Initializing todo lists [230.254062] Done with initilization

[230.254095] Activating arc lookup table [230.400269] Done activating arc lookup table [230.517399] 10000 / 317907 nodes visited [230.671419] 20000 / 317907 nodes visited [230.869498] 30000 / 317907 nodes visited [231.060229] 40000 / 317907 nodes visited [231.218727] 50000 / 317907 nodes visited [231.399032] 60000 / 317907 nodes visited [231.585998] 70000 / 317907 nodes visited [231.776716] 80000 / 317907 nodes visited [231.910510] 90000 / 317907 nodes visited [232.086366] 100000 / 317907 nodes visited [232.274794] 110000 / 317907 nodes visited [232.492884] 120000 / 317907 nodes visited [232.717592] 130000 / 317907 nodes visited [232.901985] 140000 / 317907 nodes visited [233.055681] 150000 / 317907 nodes visited [233.247460] 160000 / 317907 nodes visited [233.373794] 170000 / 317907 nodes visited [233.482261] 180000 / 317907 nodes visited [233.579969] 190000 / 317907 nodes visited [233.690244] 200000 / 317907 nodes visited [233.807521] 210000 / 317907 nodes visited [233.928592] 220000 / 317907 nodes visited [234.063637] 230000 / 317907 nodes visited [234.207627] 240000 / 317907 nodes visited [234.350775] 250000 / 317907 nodes visited [234.505313] 260000 / 317907 nodes visited [234.664713] 270000 / 317907 nodes visited [234.837260] 280000 / 317907 nodes visited [235.019604] 290000 / 317907 nodes visited [235.225146] 300000 / 317907 nodes visited [235.373969] 310000 / 317907 nodes visited [235.479852] 320000 / 317907 nodes visited [235.516433] 330000 / 317907 nodes visited [235.530404] 340000 / 317907 nodes visited

[235.531268] Concatenation... [235.548231] Renumbering nodes [235.548258] Initial node count 317907 [235.553804] Removed 225109 null nodes [235.553839] Concatenation over! [235.553842] Clipping short tips off graph, drastic  $[235.677319]$  Concatenation... [235.721235] Renumbering nodes [235.721265] Initial node count 92798 [235.726243] Removed 28092 null nodes [235.726260] Concatenation over! [235.726262] 64706 nodes left [235.726478] Writing into graph file Sample280\_assembly/Graph...  $(1236.417174)$  WARNING: NO COVERAGE CUTOFF PROVIDED [236.417194] Velvet will probably leave behind many detectable errors [236.417197] See manual for instructions on how to set the coverage cutoff parameter  $[236.417200]$  Removing contigs with coverage <  $-1.000000...$ [236.421267] Concatenation... [236.428782] Renumbering nodes [236.428802] Initial node count 64706 [236.428892] Removed 0 null nodes [236.428895] Concatenation over! [236.432183] Concatenation... [236.439032] Renumbering nodes [236.439048] Initial node count 64706 [236.439138] Removed 0 null nodes [236.439140] Concatenation over! [236.439153] Clipping short tips off graph, drastic  $[236.441575]$  Concatenation... [236.448333] Renumbering nodes [236.448351] Initial node count 64706 [236.448438] Removed 0 null nodes [236.448440] Concatenation over! [236.448442] 64706 nodes left [236.448444] WARNING: NO EXPECTED COVERAGE PROVIDED [236.448446] Velvet will be unable to resolve any repeats [236.448448] See manual for instructions on how to set the expected coverage parameter

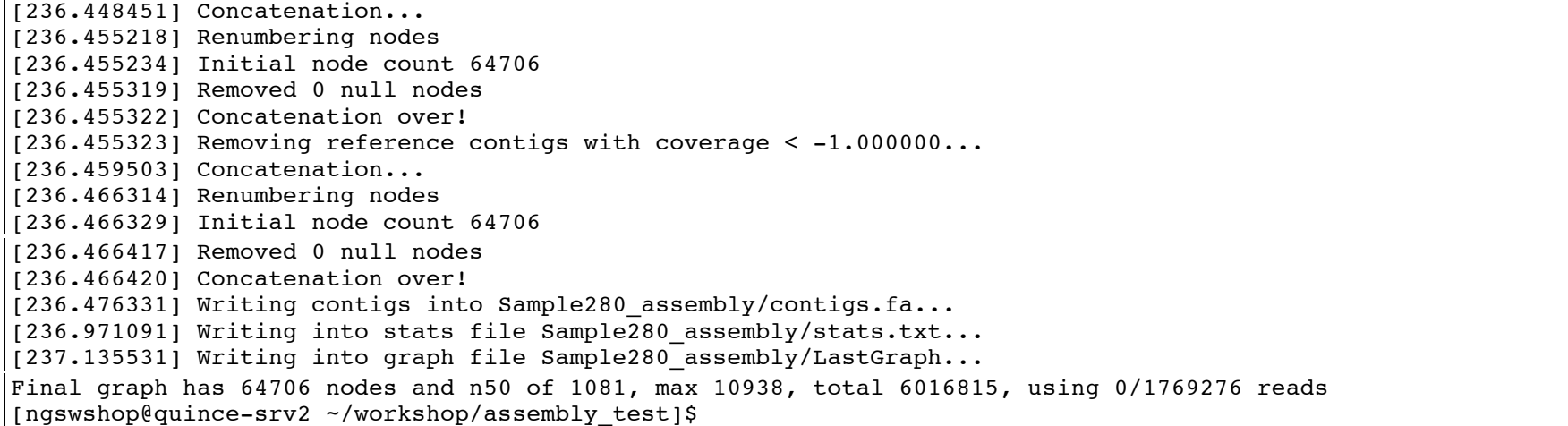

**Step 8:** By looking again at the Sample280 assembly, we find the contigs as contigs.fa, a textual representation of the contig graph as Graph, and a file containing statistics on each contig as stats.txt. Additionally, we find the N50 score of assembly as 1081

```
[ngswshop@quince-srv2 ~/workshop/assembly_test]$ ls Sample280_assembly/
contigs.fa Graph LastGraph Log PreGraph Roadmaps Sequences stats.txt
[ngswshop@quince-srv2 ~/workshop/assembly_test]$ cat Sample280_assembly/Log
Sun Jun 16 11:40:19 2013
velveth Sample280_assembly 35 -shortPaired -fastq Sample280.fastq
Version 1.2.08
Copyright 2007, 2008 Daniel Zerbino (zerbino@ebi.ac.uk)
This is free software; see the source for copying conditions. There is NO
warranty; not even for MERCHANTABILITY or FITNESS FOR A PARTICULAR PURPOSE.
Compilation settings:
CATEGORIES = 2
MAXKMERLENGTH = 99
```
Sun Jun 16 12:10:25 2013 velvetg Sample280\_assembly Version 1.2.08 Copyright 2007, 2008 Daniel Zerbino (zerbino@ebi.ac.uk) This is free software: see the source for copying conditions. There is NO warranty; not even for MERCHANTABILITY or FITNESS FOR A PARTICULAR PURPOSE. Compilation settings: CATEGORIES = 2 MAXKMERLENGTH = 99

Final graph has 64706 nodes and n50 of 1081, max 10938, total 6016815, using 0/1769276 reads

**Step 9:** We will now re-run velvetg with an optimized assembly. We need to set a new parameter, exp\_cov . This parameter tells Velvet the mean coverage for non-repetitive parts of the genome you are assembling. With this information it can decide whether ambiguous parts in the network graph can be confidently traversed, or whether the sequence needs to be broken into contigs. You can find a very good explanation of exp\_cov at http://www.homolog.us/blogs/blog/2012/06/08/an-explanation-of-velvet-parameter-exp\_cov/

```
[ngswshop@quince-srv2 ~/workshop/assembly_test]$ velvetg Sample280_assembly -cov_cutoff auto -exp_cov auto
[0.000001] Reading read set file Sample280_assembly/Sequences;
[0.759457] 1769276 sequences found
[2.771274] Done
[3.674340] Reading pre-graph file Sample280 assembly/PreGraph
[3.674471] Graph has 317907 nodes and 1769276 sequences
[4.245224] Scanning pre-graph file Sample280_assembly/PreGraph for k-mers
[4.437157] 9108783 kmers found
[5.412444] Sorting kmer occurence table ...
[13.708229] Sorting done.
[13.708279] Computing acceleration table...
[13.940194] Computing offsets... 
[14.056067] Ghost Threading through reads 0 / 1769276
[75.296141] Ghost Threading through reads 1000000 / 1769276
[122.827166] === Ghost-Threaded in 108.771099 s
```
[122.827221] Threading through reads 0 / 1769276 [190.911470] Threading through reads 1000000 / 1769276 [243.875455] === Threaded in 121.048235 s  $[246.657643]$  Correcting graph with cutoff  $0.200000$ [246.677992] Determining eligible starting points [247.062764] Done listing starting nodes [247.062805] Initializing todo lists [247.138506] Done with initilization [247.138554] Activating arc lookup table [247.292377] Done activating arc lookup tabl e [247.932368] 10000 / 317907 nodes visited [248.708499] 20000 / 317907 nodes visited [249.641791] 30000 / 317907 nodes visited [250.278464] 40000 / 317907 nodes visited [250.551107] 50000 / 317907 nodes visited [250.859518] 60000 / 317907 nodes visited [251.168683] 70000 / 317907 nodes visited [251.488976] 80000 / 317907 nodes visited [251.697516] 90000 / 317907 nodes visited [251.963795] 100000 / 317907 nodes visited [252.241659] 110000 / 317907 nodes visited [252.577524] 120000 / 317907 nodes visited [252.934726] 130000 / 317907 nodes visited [253.221640] 140000 / 317907 nodes visited [253.448758] 150000 / 317907 nodes visited [253.742837] 160000 / 317907 nodes visited [253.916664] 170000 / 317907 nodes visited [254.078956] 180000 / 317907 nodes visited [254.211596] 190000 / 317907 nodes visited [254.351891] 200000 / 317907 nodes visited [254.486830] 210000 / 317907 nodes visited [254.616745] 220000 / 317907 nodes visited [254.750382] 230000 / 317907 nodes visited [254.892818] 240000 / 317907 nodes visited [255.045215] 250000 / 317907 nodes visited [255.212691] 260000 / 317907 nodes visited [255.387274] 270000 / 317907 nodes visited

[255.576947] 280000 / 317907 nodes visited [255.777861] 290000 / 317907 nodes visited [256.002368] 300000 / 317907 nodes visited [256.175985] 310000 / 317907 nodes visited [256.290106] 320000 / 317907 nodes visited [256.328767] 330000 / 317907 nodes visited [256.343706] 340000 / 317907 nodes visited [256.344934] Concatenation... [256.361220] Renumbering nodes [256.361250] Initial node count 317907 [256.366309] Removed 225109 null nodes [256.366345] Concatenation over! [256.366348] Clipping short tips off graph, drastic  $[256.489077]$  Concatenation... [256.570586] Renumbering nodes [256.570633] Initial node count 92798 [256.575001] Removed 28092 null nodes [256.575013] Concatenation over! [256.575016] 64706 nodes left [256.575435] Writing into graph file Sample280\_assembly/Graph2...  $[263.719138]$  Measuring median coverage depth... [263.749931] Median coverage depth = 15.722191 [263.750026] Removing contigs with coverage < 7.861095...  $[263.786854]$  Concatenation... [264.859348] Renumbering nodes [264.859392] Initial node count 64706 [264.859917] Removed 59621 null nodes [264.859922] Concatenation over! [264.860093] Concatenation... [264.860476] Renumbering nodes [264.860479] Initial node count 5085 [264.860487] Removed 0 null nodes [264.860489] Concatenation over! [264.860509] Clipping short tips off graph, drastic [264.862329] Concatenation... [264.894920] Renumbering nodes [264.894971] Initial node count 5085

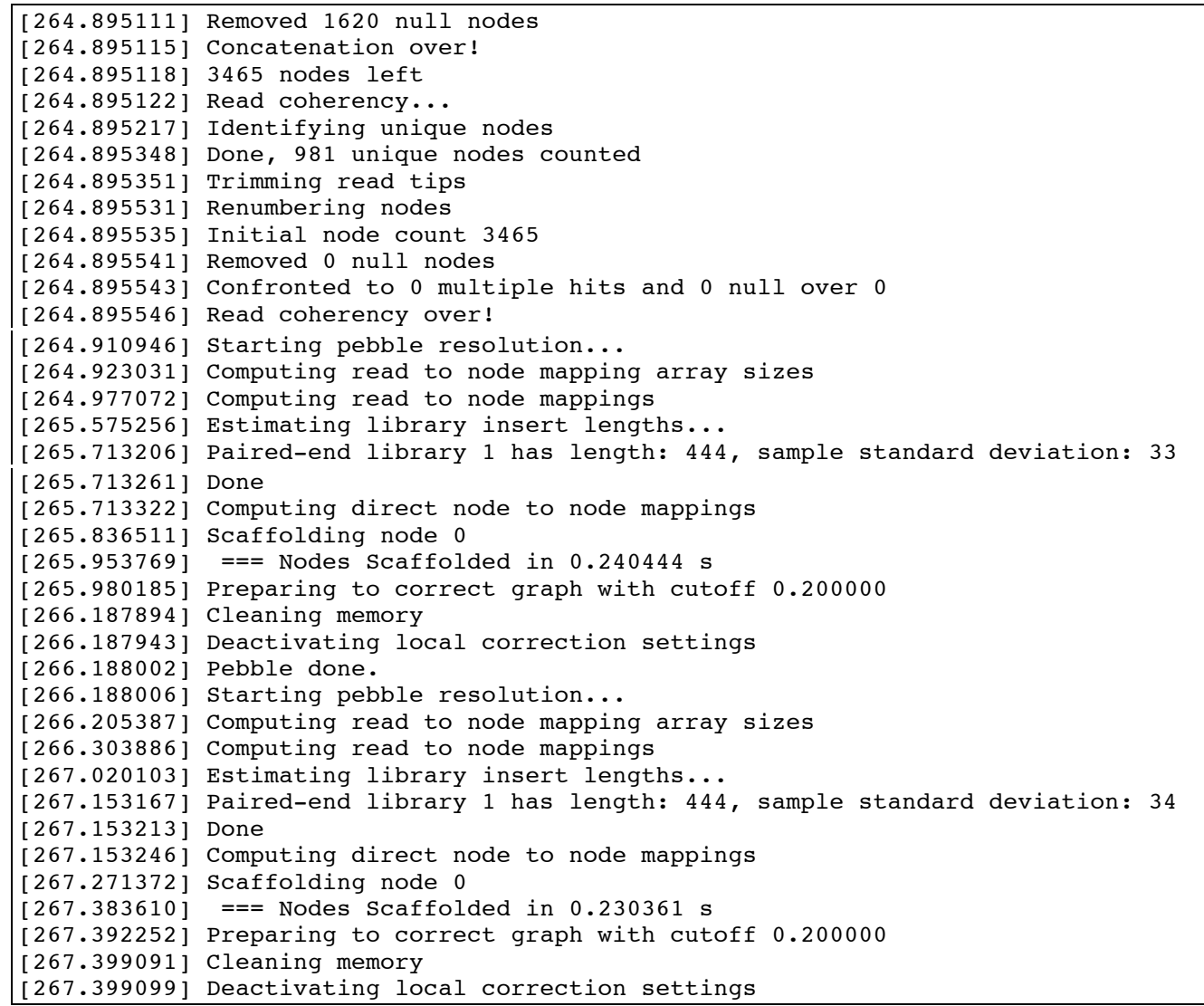

```
[267.399151] Pebble done.
[267.399156] Concatenation...
[267.421692] Renumbering nodes
[267.421713] Initial node count 3465
[267.421810] Removed 1408 null nodes
[267.421836] Concatenation over!
[267.421840] Removing reference contigs with coverage < 7.861095...
[267.421951] Concatenation...
[267.422071] Renumbering nodes
[267.422075] Initial node count 2057
[267.422080] Removed 0 null nodes
[267.422103] Concatenation over!
[267.434047] Writing contigs into Sample280_assembly/contigs.fa...
[268.304976] Writing into stats file Sample280_assembly/stats.txt...
[268.335988] Writing into graph file Sample280_assembly/LastGraph...
[270.215872] Estimated Coverage = 15.722191
[270.215986] Estimated Coverage cutoff = 7.861095
\text{Final} graph has 2057 nodes and n50 of 113713, max 258956, total 5303438, using 1691137/1769276 reads
[ngswshop@quince-srv2 ~/workshop/assembly_test]$
```
**Step 10:** We will now use some perl scripts (http://biostuff2010.googlecode.com/svn/trunk/perlscripts/ ) to look at the assemblies in detail. We will use the script contigs stats.pl to generate five types of graphs (GC Histogram of contigs, contigs Coverges vs GC, Contig Length Distribution, Contigs Mean Coverage Vs. Contigs Length, and Contigs Coverage Vs. Length). These graphs are shown below.

```
[ngswshop@quince-srv2 ~/workshop/assembly_test]$ perl /home/opt/perl_scripts/contigs_stats.pl -t Velvet 
Sample280_assembly/contigs.fa -plot
Expected_coverage: 15.722191
Assembled reads: 95.58%
Singleton: 78139
Contigs_number: 823
N50: 113747
N90: 10844
Max: 258990
```
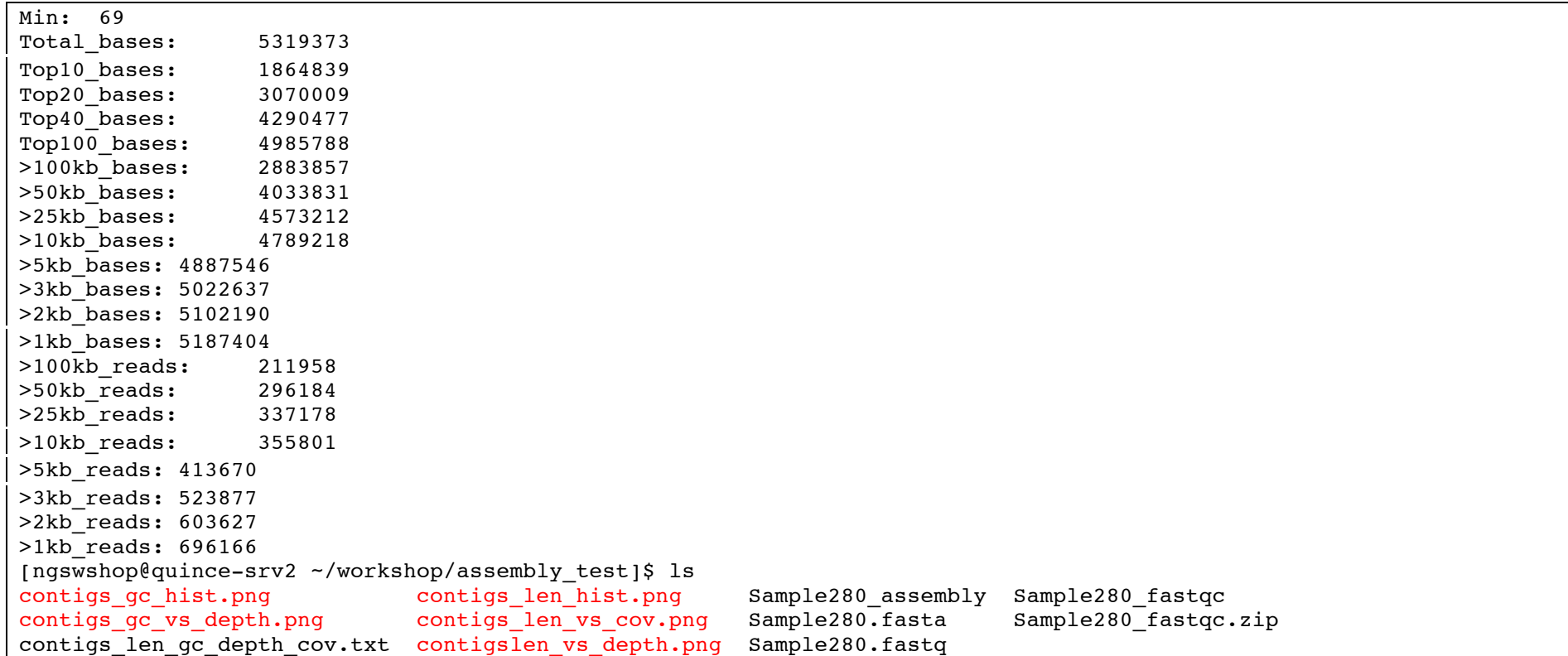

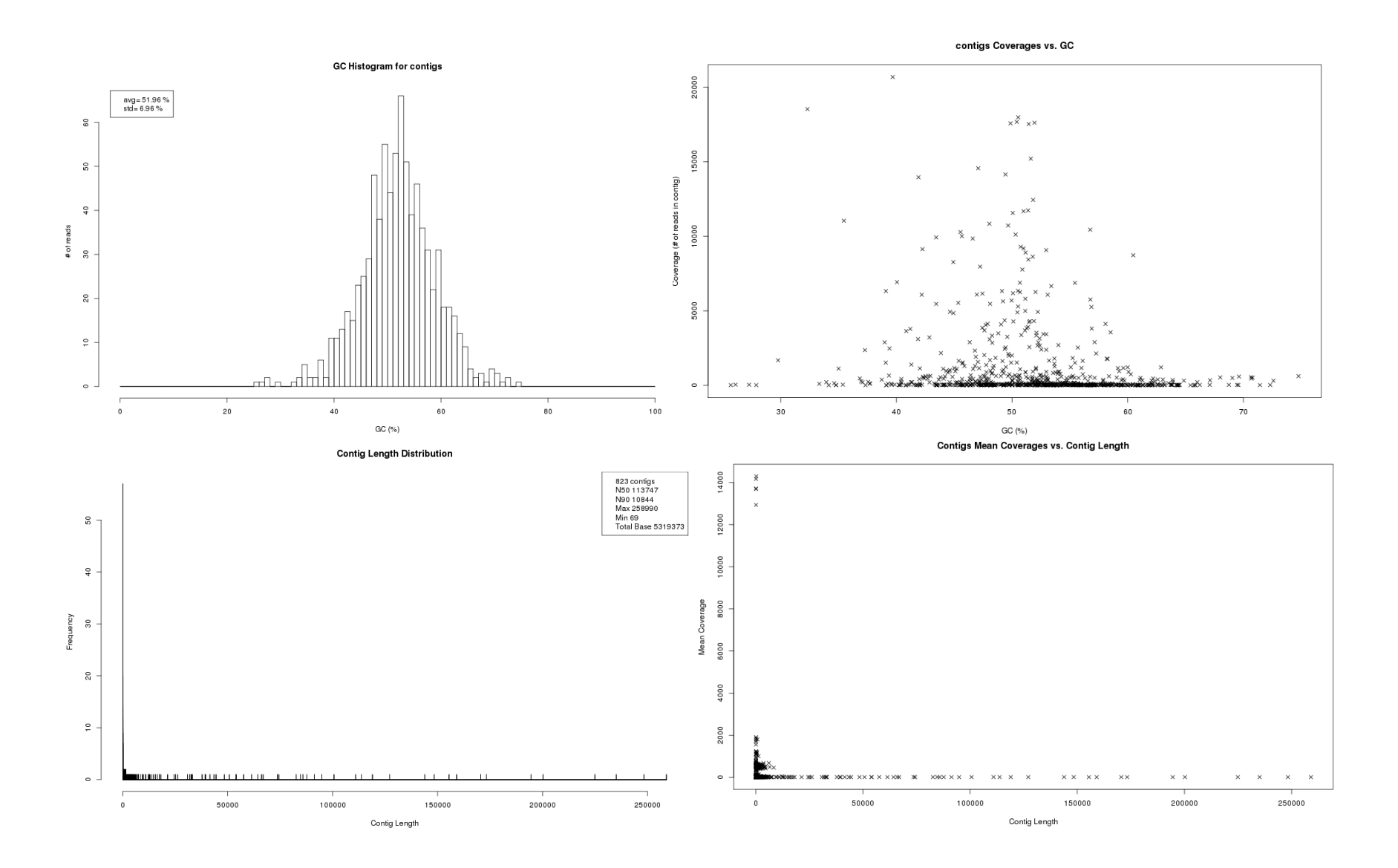

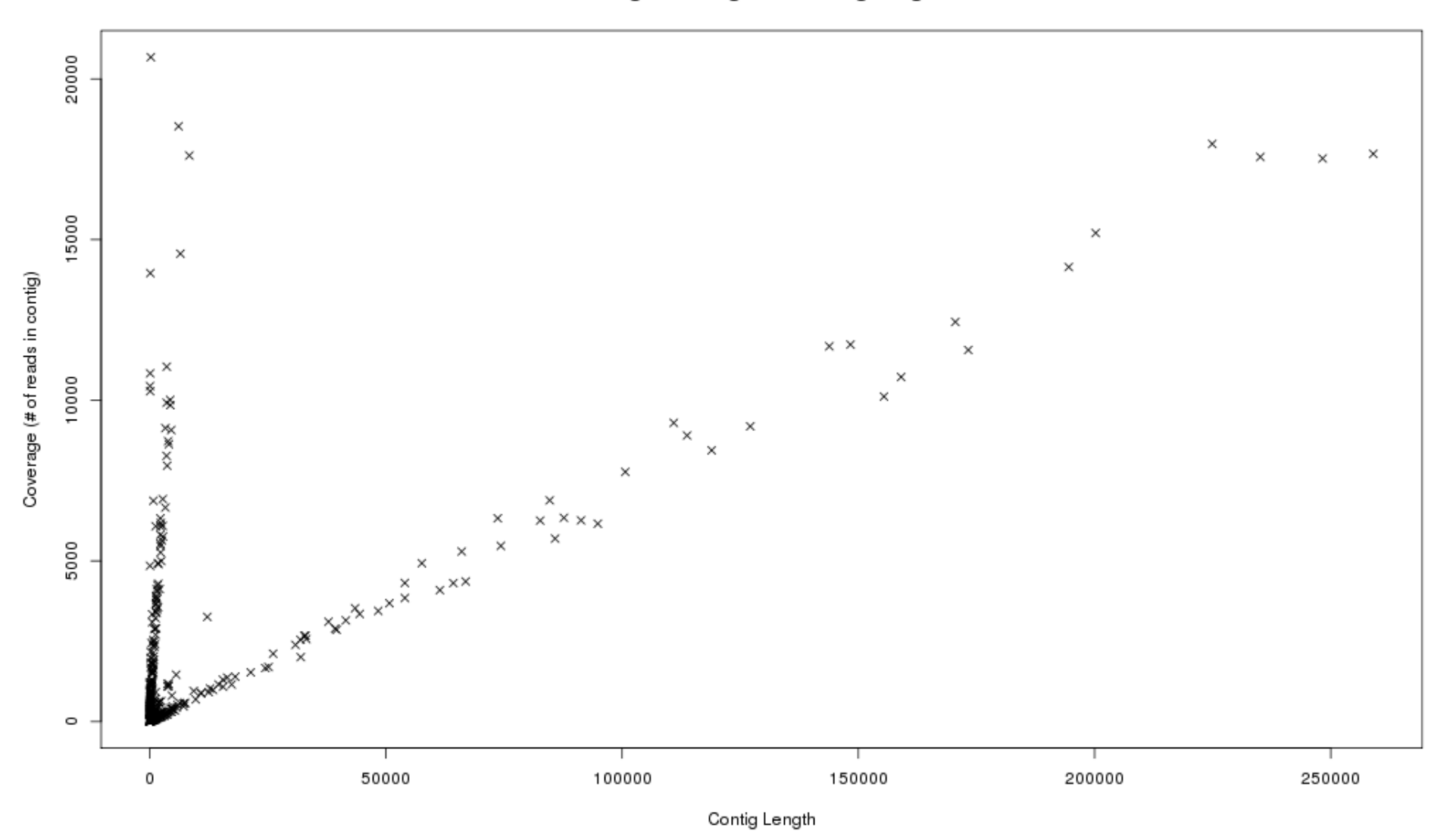

contigs Coverages vs. Contig Length

**Step 11:** Next, from the same website, we will use contig size select.pl to extract contigs above 200000 bp length and annotate them using prokka (http://www.vicbioinformatics.com/prokka-manual.html ). Prokka is a contraction of "prokaryotic annotation". It is specifically designed for Bacteria, Archaea and Viruses. It can't handle multi-exon gene models; you can use MAKER 2 for that purpose. Prokka pipeline uses Aragorn to find transfer RNA features (tRNA), RNAmmer to find ribosomal RNA features (rRNA), Prodigal to find protein-coding features (CDS), SignalP to find signal peptide features in CDS, BLAST+ to find similarity searching against protein sequence libraries, HMMER3 for similarity searching against protein family profiles, and Infernal for similarity searching against ncRNA family profiles.

[ngswshop@quince-srv2 ~/workshop/assembly\_test]\$ perl /home/opt/perl\_scripts/contig\_size\_select.pl -low 200000 high 290000 Sample280 assembly/contigs.fa > contigs filtered.fa [ngswshop@quince-srv2 ~/workshop/assembly\_test]\$ mkdir annotation [ngswshop@quince-srv2 ~/workshop/assembly\_test]\$ mv contigs\_filtered.fa annotation/. [ngswshop@quince-srv2 ~/workshop/assembly\_test]\$ cd annotation [ngswshop@quince-srv2 ~/workshop/assembly\_test/annotation]\$ prokka contigs\_filtered.fa [13:14:33] This is prokka 1.5.2 [13:14:33] Written by Torsten Seemann <torsten.seemann@monash.edu> [13:14:33] Victorian Bioinformatics Consortium - http://www.vicbioinformatics.com [13:14:33] Local time is Sun Jun 16 13:14:33 2013 [13:14:33] You are ngswshop [13:14:33] Annotating as >>> Bacteria <<< [13:14:33] Creating new output folder: PROKKA\_06162013 [13:14:33] Running: mkdir -p PROKKA\_06162013 [13:14:33] Using filename prefix: PROKKA 06162013.XXX [13:14:33] Writing log to: PROKKA\_06162013/PROKKA\_06162013.log [13:14:33] Command: contigs filtered.fa [13:14:33] Need 'less' - using /usr/bin/less [13:14:33] Need 'grep' - using /bin/grep [13:14:33] Need 'egrep' - using /bin/egrep [13:14:33] Need 'sed' - using /bin/sed  $[13:14:33]$  Need 'find' - using /bin/find [13:14:33] Need 'tbl2asn' - using /home/opt/tbl2asn\_linux/tbl2asn [13:14:33] Need 'makeblastdb' - using /home/opt/ncbi-blast-2.2.28+/bin/makeblastdb

[13:14:33] Need 'blastp' - using /home/opt/ncbi-blast-2.2.28+/bin/blastp [13:14:33] Need 'aragorn' - using /home/opt/aragorn1.2.36/aragorn  $[13:14:33]$  Need 'prodigal' - using /home/opt/prodigal.v2 60/prodigal [13:14:33] Need 'rnammer' - using /home/opt/rnammer-1.2/rnammer [13:14:33] Need 'parallel' - using /usr/local/bin/parallel [13:14:33] Need 'hmmscan' - using /usr/local/bin/hmmscan [13:14:33] Need 'cmscan' - using /usr/local/bin/cmscan [13:14:33] Determined aragorn version is 1.2.36 [13:14:33] Determined prodigal version is 2.60 [13:14:33] Determined rnammer version is 1.2 [13:14:33] Determined infernal version is 1.1 [13:14:34] Determined signalp version is 4.1 [13:14:34] Using genetic code table 11. [13:14:34] Loading and checking input file: contigs\_filtered.fa [13:14:34] Wrote 5 contigs [13:14:34] Predicting tRNAs and tmRNAs [13:14:34] Running: aragorn -gc11 -w PROKKA\_06162013/PROKKA\_06162013.fna [13:14:35] 1 tRNA-Met [60618,60694] 35 (cat) [13:14:35] 2 tRNA-Met [60727,60803] 35 (cat) [13:14:35] 3 tRNA-Gly c[119146,119219] 33 (ccc) [13:14:35] 4 tRNA-Phe [234679,234754] 34 (gaa) [13:14:35] 1 tRNA-Ala c[48349,48424] 34 (ggc) [13:14:35] 2 tRNA-Ala c[48464,48539] 34 (ggc) [13:14:35] 3 tRNA-Val [51239,51314] 34 (tac)  $[13:14:35]$  4 tRNA-Val  $[51359,51434]$  34 (tac) [13:14:35] 5 tRNA-Lys [51439,51514] 34 (ttt) [13:14:35] 1 tRNA-Pro [204891,204967] 35 (ggg) [13:14:35] Found 10 tRNAs [13:14:35] Predicting Ribosomal RNAs [13:14:35] Running: rnammer -S bac -multi -xml PROKKA\_06162013/rnammer.xml PROKKA\_06162013/PROKKA\_06162013.fna [13:14:38] Deleting temporary file: PROKKA\_06162013/rnammer.xml [13:14:38] Found 0 rRNAs [13:14:38] Disabling ncRNA search, can't find /home/opt/prokka-1.5.2/bin/../db/cm/Bacteria file. [13:14:38] Total of 10 RNA features [13:14:38] Predicting coding sequences [13:14:38] Contigs total 1167462 bp, so using single mode [13:14:38] Running: prodigal -i PROKKA\_06162013/PROKKA\_06162013.fna -c -m -g 11 -p single -f sco -q

[13:14:42] Found 1043 CDS [13:14:42] Connecting features back to sequences [13:14:42] Option --gram not specified, will NOT check for signal peptides. [13:14:42] Not using genus-specific database. Try --usegenus to enable it. [13:14:42] Annotating CDS, please be patient. [13:14:42] Will use all available CPUs for similarity searching. [13:14:43] blast 1043 (of 1043) proteins against /home/opt/prokka-1.5.2/bin/../db/kingdom/Bacteria/sprot [13:14:43] Running: nice parallel blastp -query {} -db /home/opt/prokka-1.5.2/bin/../db/kingdom/Bacteria/sprot evalue 1e-06 -num threads 1 -out {}.out -num descriptions 1 -num alignments 1 2>/dev/null ::: PROKKA 06162013/\*.seq [13:14:48] Modify product: Uncharacterized peptidase SA1530 => putative peptidase [13:14:48] Modify product: Uncharacterized FAD-linked oxidoreductase Rv2280 => putative FAD-linked oxidoreductase [13:14:48] Modify product: Uncharacterized ABC transporter ATP-binding protein YheS => putative ABC transporter ATPbinding protein YheS [13:14:48] Modify product: Uncharacterized ABC transporter ATP-binding protein YbhF => putative ABC transporter ATPbinding protein YbhF [13:14:48] Modify product: Uncharacterized sufE-like protein ygdK => putative sufE-like protein ygdK [13:14:48] Modify product: Probable 3-phenylpropionic acid transporter => putative 3-phenylpropionic acid transporter [13:14:49] Modify product: Probable GTPase ArgK => putative GTPase ArgK [13:14:49] Modify product: Probable sensor-like histidine kinase YehU => putative sensor-like histidine kinase YehU [13:14:49] Modify product: Probable copper-binding protein pcoE precursor => putative copper-binding protein pcoE precursor [13:14:49] Modify product: Probable adenosine monophosphate-protein transferase fic => putative adenosine monophosphate-protein transferase fic [13:14:49] Modify product: Uncharacterized ferredoxin-like protein yfhL => putative ferredoxin-like protein yfhL [13:14:49] Modify product: Uncharacterized metalloprotease yggG => putative metalloprotease yggG [13:14:49] Modify product: DnaA-homolog protein hda => hypothetical protein [13:14:49] Modify product: Uncharacterized metalloprotease yggG => putative metalloprotease yggG [13:14:49] Modify product: Uncharacterized HTH-type transcriptional regulator yegW => putative HTH-type transcriptional regulator yegW [13:14:50] Modify product: Phosphotriesterase homology protein => hypothetical protein [13:14:50] Modify product: Probable transcriptional regulatory protein YehT => putative transcriptional regulatory protein YehT [13:14:50] Modify product: Probable deferrochelatase/peroxidase YfeX => putative deferrochelatase/peroxidase YfeX [13:14:50] Modify product: Probable endopeptidase Spr precursor => putative endopeptidase Spr precursor [13:14:50] Modify product: Putative membrane protein igaA homolog => hypothetical protein

[13:14:50] Modify product: Probable poly(glycerol-phosphate) alpha-glucosyltransferase => putative poly(glycerolphosphate) alpha-glucosyltransferase [13:14:50] Modify product: Probable HTH-type transcriptional regulator ygaV => putative HTH-type transcriptional regulator ygaV [13:14:51] Modify product: Uncharacterized lipoprotein ygdR precursor => putative lipoprotein ygdR precursor [13:14:51] Modify product: Probable oxalyl-CoA decarboxylase => putative oxalyl-CoA decarboxylase [13:14:51] Modify product: Uncharacterized oxidoreductase yhhX => putative oxidoreductase yhhX [13:14:51] Modify product: PGL/p-HBAD biosynthesis glycosyltransferase Rv2957/MT3031 => PGL/p-HBAD biosynthesis glycosyltransferase/MT3031 [13:14:51] Modify product: Probable Fe(2+)-trafficking protein => putative Fe(2+)-trafficking protein [13:14:51] Modify product: Probable tRNA-dihydrouridine synthase => putative tRNA-dihydrouridine synthase [13:14:51] Modify product: Uncharacterized GTP-binding protein YjiA => putative GTP-binding protein YjiA [13:14:51] Modify product: Uncharacterized lipoprotein yehR precursor => putative lipoprotein yehR precursor [13:14:51] Modify product: Uncharacterized HTH-type transcriptional regulator ypdC => putative HTH-type transcriptional regulator ypdC [13:14:51] Modify product: Uncharacterized lipoprotein ygdR precursor => putative lipoprotein ygdR precursor [13:14:51] Modify product: Uncharacterized protease yhbU precursor => putative protease yhbU precursor [13:14:51] Cleaned 33 /product names [13:14:52] hmmer3 202 (of 1043) proteins against /home/opt/prokka-1.5.2/bin/../db/hmm/CLUSTERS.hmm [13:14:52] Running: nice parallel hmmscan --noali --notextw --acc -E 1e-06 --cpu 1 -o {}.out /home/opt/prokka- $1.5.2/bin/$ ./db/hmm/CLUSTERS.hmm  $\{1, 2$ >/dev/null ::: PROKKA 06162013/\*.seq [13:14:55] hmmer3 125 (of 1043) proteins against /home/opt/prokka-1.5.2/bin/../db/hmm/Cdd.hmm [13:14:55] Running: nice parallel hmmscan --noali --notextw --acc -E 1e-06 --cpu 1 -o {}.out /home/opt/prokka-1.5.2/bin/../db/hmm/Cdd.hmm {} 2>/dev/null ::: PROKKA\_06162013/\*.seq [13:14:58] Modify product: Uncharacterized protein with protein kinase and helix-hairpin-helix DNA-binding domains => putative protein with protein kinase and helix-hairpin-helix DNA-binding domains [13:14:58] Modify product: Uncharacterized protein encoded in hypervariable junctions of pilus gene clusters => putative protein encoded in hypervariable junctions of pilus gene clusters [13:14:58] Modify product: Uncharacterized conserved protein => hypothetical protein [13:14:58] Modify product: Uncharacterized protein conserved in bacteria => hypothetical protein [13:14:58] Modify product: Predicted metalloprotease => putative metalloprotease [13:14:58] Modify product: Glucoamylase and related glycosyl hydrolases => Glucoamylase hydrolases [13:14:58] Modify product: Uncharacterized protein conserved in bacteria => hypothetical protein [13:14:58] Modify product: Uncharacterized protein conserved in bacteria => hypothetical protein [13:14:59] Modify product: Uncharacterized protein conserved in bacteria => hypothetical protein

[13:14:59] Modify product: Uncharacterized protein encoded in toxicity protection region of plasmid R478, contains von Willebrand factor (vWF) domain => putative protein encoded in toxicity protection region of plasmid R478, contains von Willebrand factor (vWF) domain [13:14:59] Modify product: Uncharacterized conserved protein => hypothetical protein [13:14:59] Modify product: Predicted DNA-binding protein with PD1-like DNA-binding motif => putative DNA-binding protein with PD1-like DNA-binding motif [13:14:59] Modify product: Predicted secreted protein => putative secreted protein [13:14:59] Modify product: ABC-type cobalt transport system, permease component CbiQ and related transporters => ABC-type cobalt transport system, permease component CbiQ [13:14:59] Cleaned 14 /product names [13:14:59] hmmer3 108 (of 1043) proteins against /home/opt/prokka-1.5.2/bin/../db/hmm/TIGRFAMs.hmm [13:14:59] Running: nice parallel hmmscan --noali --notextw --acc -E 1e-06 --cpu 1 -o {}.out /home/opt/prokka-1.5.2/bin/../db/hmm/TIGRFAMs.hmm {} 2>/dev/null ::: PROKKA\_06162013/\*.seq [13:15:01] Modify product: PRD domain protein, EF\_0829/AHA\_3910 family => PRD domain protein,/AHA\_3910 family [13:15:01] Modify product: conserved hypothetical protein => hypothetical protein [13:15:01] Cleaned 2 /product names [13:15:01] hmmer3 101 (of 1043) proteins against /home/opt/prokka-1.5.2/bin/../db/hmm/Pfam.hmm [13:15:01] Running: nice parallel hmmscan --noali --notextw --acc -E 1e-06 --cpu 1 -o {}.out /home/opt/prokka- $1.5.2/bin/$ ./db/hmm/Pfam.hmm {} 2>/dev/null ::: PROKKA 06162013/\*.seq [13:15:04] Modify product: ERF superfamily => ERF superfamily protein [13:15:04] Modify product: Protein of unknown function (DUF1175) => hypothetical protein [13:15:04] Modify product: Glycine zipper 2TM domain => Glycine zipper 2TM domain protein [13:15:04] Modify product: Protein of unknown function (DUF1456) => hypothetical protein [13:15:04] Modify product: Protein of unknown function (DUF3816) => hypothetical protein [13:15:04] Modify product: Protein of unknown function (DUF3300) => hypothetical protein [13:15:04] Modify product: Alanine racemase, N-terminal domain => hypothetical protein [13:15:04] Modify product: Protein of unknown function (DUF554) => hypothetical protein [13:15:04] Modify product: WGR domain => WGR domain protein [13:15:04] Modify product: Protein of unknown function (DUF2545) => hypothetical protein [13:15:04] Modify product: YGGT family => YGGT family protein [13:15:04] Modify product: Protein of unknown function (DUF2500) => hypothetical protein [13:15:04] Modify product: Protein of unknown function (DUF2737) => hypothetical protein [13:15:04] Modify product: Protein of unknown function (DUF2684) => hypothetical protein [13:15:04] Modify product: MG2 domain => MG2 domain protein [13:15:04] Modify product: Protein of unknown function (DUF1434) => hypothetical protein [13:15:04] Modify product: Protein of unknown function DUF2620 => hypothetical protein [13:15:04] Modify product: Protein of unknown function (DUF2856) => hypothetical protein

```
[13:15:04] Modify product: Protein of unknown function (DUF2502) => hypothetical protein
[13:15:04] Modify product: Alpha-2-macroglobulin family N-terminal region => hypothetical protein
[13:15:04] Modify product: Protein of unknown function (DUF1176) => hypothetical protein
[13:15:04] Modify product: Protein of unknown function (DUF2933) => hypothetical protein
[13:15:04] Modify product: Protein of unknown function (DUF2531) => hypothetical protein
[13:15:04] Modify product: Protein of unknown function (DUF1202) => hypothetical protein
[13:15:04] Modify product: Protein of unknown function (DUF2542) => hypothetical protein
[13:15:04] Modify product: Protein of unknown function (DUF550) => hypothetical protein
[13:15:04] Modify product: Putative transcription regulator (DUF1323) => hypothetical protein
[13:15:04] Modify product: Protein of unknown function (DUF2574) => hypothetical protein
[13:15:04] Modify product: Domain of unknown function (DUF477) => hypothetical protein
[13:15:04] Modify product: Protein of unknown function (DUF2633) => hypothetical protein
[13:15:04] Modify product: Predicted permease => putative permease
[13:15:04] Cleaned 31 /product names
[13:15:04] Labelling remaining 59 proteins as 'hypothetical protein'
[13:15:04] Possible /pseudo 'Gamma-glutamyltranspeptidase precursor' at gnl|VBC|contig000001 position 107430
[13:15:04] Possible /pseudo 'Gluconate utilization system GNT-I transcriptional repressor' at gnl|VBC|contig000001 
position 114100
[13:15:04] Possible /pseudo '1,4-alpha-glucan branching enzyme GlgB' at gnl|VBC|contig000001 position 119913
[13:15:04] Possible /pseudo 'GTP pyrophosphokinase' at gnl|VBC|contig000002 position 25377
[13:15:04] Possible /pseudo 'Glucarate dehydratase-related protein' at gnl|VBC|contig000002 position 33792
[13:15:04] Possible /pseudo 'tRNA pseudouridine synthase C' at gnl|VBC|contig000002 position 36857
[13:15:04] Possible /pseudo 'Surface presentation of antigens protein spaS' at gnl|VBC|contig000002 position 113730
[13:15:04] Possible /pseudo 'Surface presentation of antigens protein spaS' at gnl|VBC|contig000002 position 113894
[13:15:04] Possible /pseudo 'type III secretion system protein SpaO' at gnl|VBC|contig000002 position 116805
[13:15:04] Possible /pseudo 'Methylmalonyl-CoA mutase' at gnl|VBC|contig000002 position 181966
[13:15:04] Possible /pseudo 'Glutathione synthetase' at gnl|VBC|contig000002 position 216691
[13:15:04] Possible /pseudo 'Sulfate transport system permease protein CysW' at gnl|VBC|contig000004 position 70775
[13:15:04] Possible /pseudo 'Multidrug transporter MdtC' at gnl|VBC|contig000005 position 77291
[13:15:04] Possible /pseudo 'D-tagatose-1,6-bisphosphate aldolase subunit gatZ' at gnl|VBC|contig000005 position 
93617
[13:15:04] Found 776 unique / gene codes.
[13:15:04] Fixed 44 colliding /gene names.
[13:15:04] Assigned 1053 locus tags to CDS and RNA features.
[13:15:04] Writing outputs to PROKKA_06162013/
[13:15:05] Generating Genbank and Sequin files
```
[13:15:05] Running: tbl2asn -N 1 -y 'Annotated using prokka 1.5.2 from http://www.vicbioinformatics.com' -Z PROKKA\_06162013/PROKKA\_06162013.err -M n -V b -i PROKKA\_06162013/PROKKA\_06162013.fsa -f PROKKA\_06162013/PROKKA\_06162013.tbl 2> /dev/null [13:15:07] Deleting temporary file: PROKKA\_06162013/errorsummary.val [13:15:07] Deleting temporary file: PROKKA\_06162013/PROKKA\_06162013.dr [13:15:07] Deleting temporary file: PROKKA\_06162013/PROKKA\_06162013.fixedproducts [13:15:07] Deleting temporary file: PROKKA\_06162013/PROKKA\_06162013.ecn [13:15:07] Deleting temporary file: PROKKA\_06162013/PROKKA\_06162013.val [13:15:07] Output files: [13:15:07] PROKKA\_06162013/PROKKA\_06162013.faa [13:15:07] PROKKA\_06162013/PROKKA\_06162013.gff [13:15:07] PROKKA\_06162013/PROKKA\_06162013.fsa [13:15:07] PROKKA\_06162013/PROKKA\_06162013.fna [13:15:07] PROKKA\_06162013/PROKKA\_06162013.tbl [13:15:07] PROKKA\_06162013/PROKKA\_06162013.err [13:15:07] PROKKA\_06162013/PROKKA\_06162013.sqn [13:15:07] PROKKA\_06162013/PROKKA\_06162013.ffn [13:15:07] PROKKA\_06162013/PROKKA\_06162013.gbk [13:15:07] PROKKA\_06162013/PROKKA\_06162013.log [13:15:07] Walltime used: 0.57 minutes [13:15:07] Thank you, come again. [ngswshop@quince-srv2 ~/workshop/assembly\_test/annotation]\$

**Step 12:** You can look at PROKKA\_06162013.gbk inside the folder PROKKA\_06162013 to see the annotations in genbank format

[ngswshop@quince-srv2 ~/workshop/assembly test/annotation]\$ head -50 PROKKA 06162013/PROKKA 06162013.gbk LOCUS contig000001 224906 bp DNA linear 16-JUN-2013 DEFINITION Genus species strain strain. ACCESSION VERSION **KEYWORDS** SOURCE Genus species ORGANISM Genus species Unclassified.

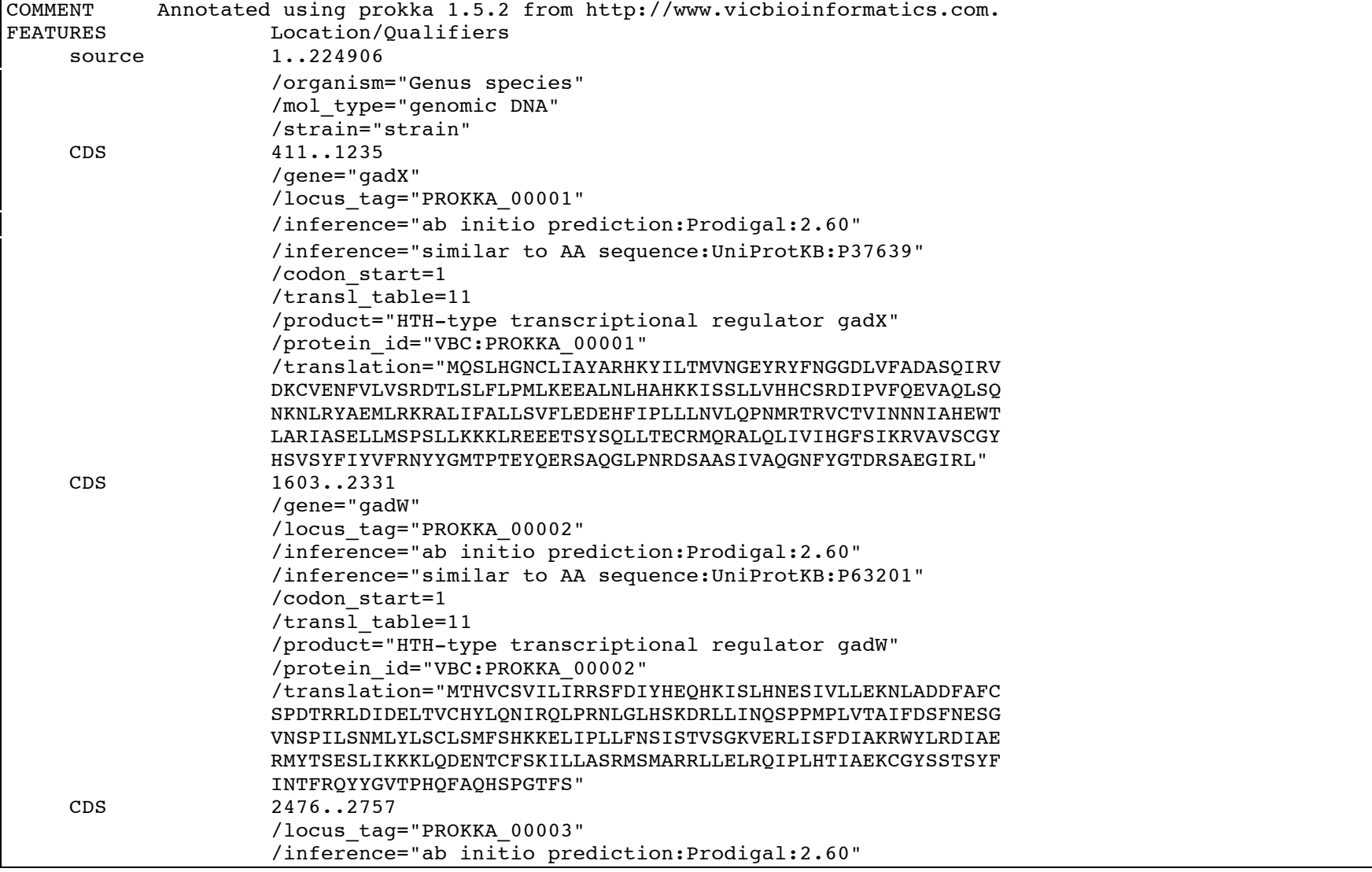

- 6

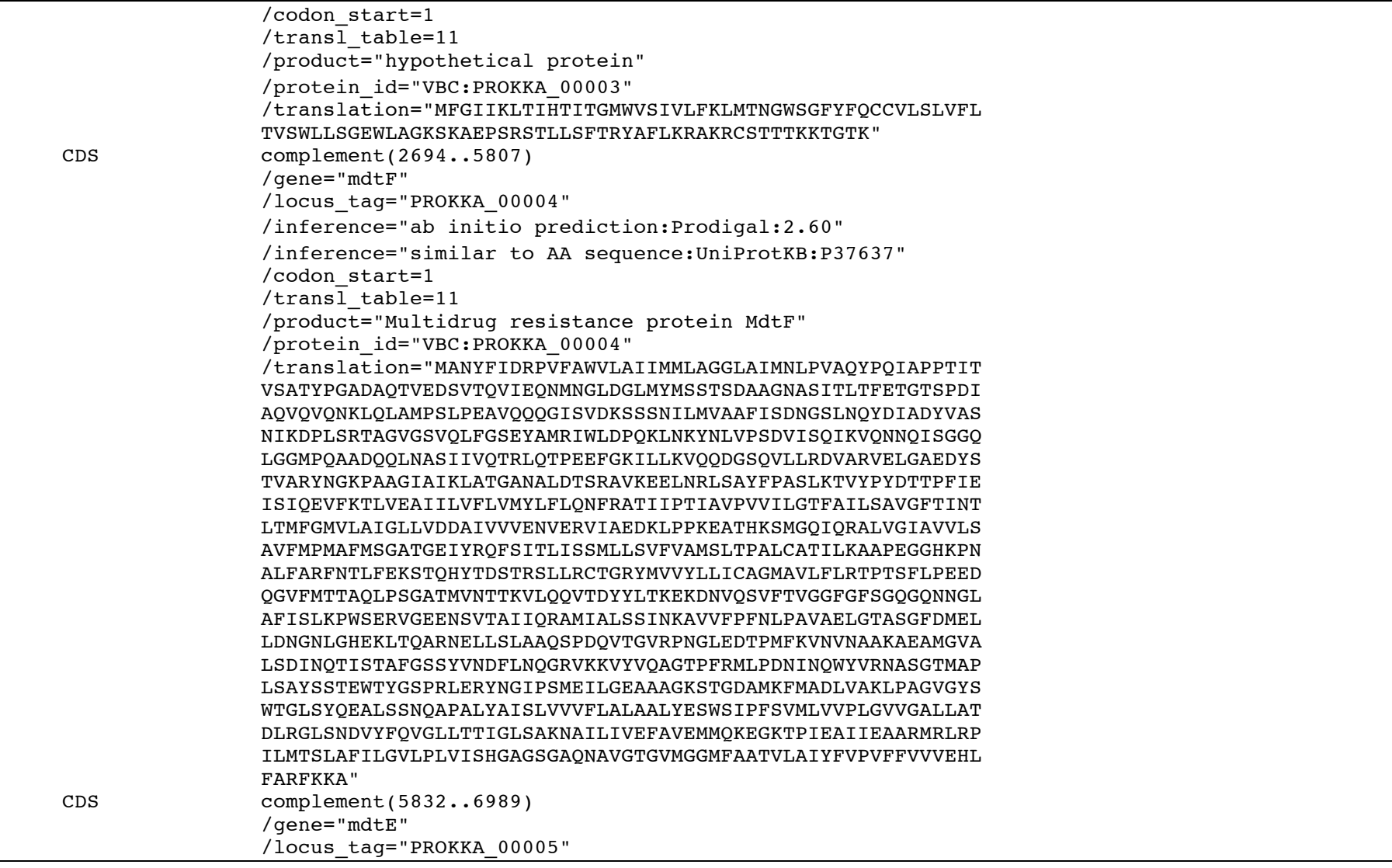

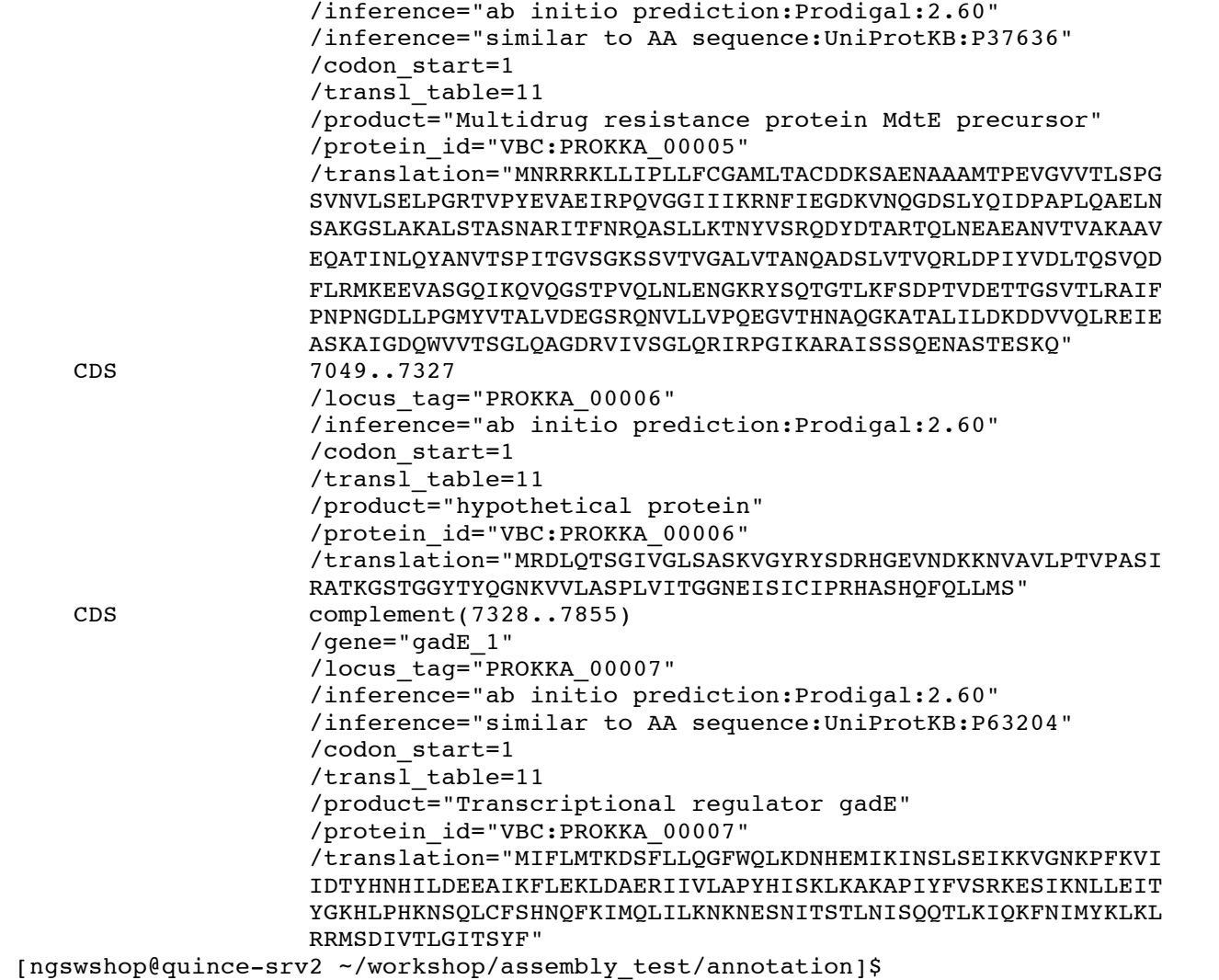

**Step 13:** In the same folder, we can find PROKKA 06162013.gff file which can then be loaded to Artemis (http://www.sanger.ac.uk/resources/software/artemis/ ) to visualize the annotations. For understanding the GFF format, visit http://www.sequenceontology.org/gff3.shtml

[ngswshop@quince-srv2 ~/workshop/assembly test/annotation]\$ art PROKKA 06162013/PROKKA 06162013.gff starting Artemis with flags: -mx500m -ms20m -noverify -Dartemis.environment=UNIX -DproxySet=true - Dhttp.proxyHost=wwwcache.gla.ac.uk -Dhttp.proxyPort=8080

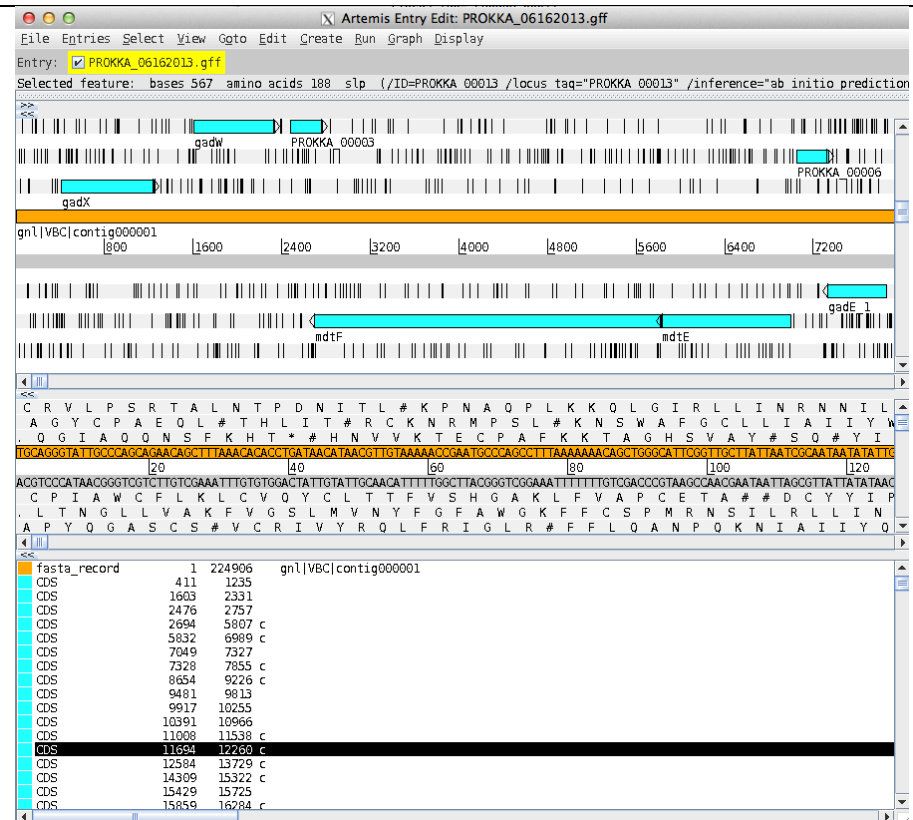

## **Step 14:** To be sure that we have ECOLI, we will use TAXAassign (http://userweb.eng.gla.ac.uk/umer.ijaz/TAXAassign\_tutorial.pdf) to find which organsims these contigs correspond to.

[ngswshop@quince-srv2 ~/workshop/assembly test]\$ mkdir assignment [ngswshop@quince-srv2 ~/workshop/assembly\_test]\$ cd assignment [ngswshop@quince-srv2 ~/workshop/assembly test/assignment]\$ cp ../annotation/contigs filtered.fa . [ngswshop@quince-srv2 ~/workshop/assembly\_test/assignment]\$ /home/opt/TAXAassign\_v0.2/TAXAassign.sh -r 10 -l species -f contigs\_filtered.fa TAXAassign v0.2. Copyright (c) 2013 Computational Microbial Genomics Group, University of Glasgow, UK [2013-06-16 13:51:44] Using /home/opt/ncbi-blast-2.2.28+/bin/blastn [2013-06-16 13:51:44] Using /home/opt/TAXAassign\_v0.2/scripts/blast\_concat\_taxon.py [2013-06-16 13:51:44] STEP 1: Blast against NCBI's nt database with minimum percent ident of 97, maximum of 10 reference sequences, and evalue of 0.0001 in blastn. [2013-06-16 13:52:15] blastn took 31 seconds for contigs\_filtered.fa. [2013-06-16 13:52:15] contigs filtered B.out generated successfully! [2013-06-16 13:52:15] STEP 2: Filter blastn hits with minimum query coverage of 97. [2013-06-16 13:52:15] contigs\_filtered\_BF.out generated successfully! [2013-06-16 13:52:15] STEP 3: Annotate blastn hits with NCBI's taxonomy data at species level [2013-06-16 13:52:17] contigs\_filtered\_BFT.out generated successfully! [2013-06-16 13:52:17] STEP 4: Generate taxonomic assignments table from blastn hits. [2013-06-16 13:52:18] contigs filtered ASSIGNMENTS.csv generated successfully! [2013-06-16 13:52:18] SUMMARY: Reads assigned at species level are 5/5. [ngswshop@quince-srv2 ~/workshop/assembly\_test/assignment]\$ cat contigs\_filtered\_ASSIGNMENTS.csv NODE\_1732\_length\_258956\_cov\_14.891905,**Escherichia coli** NODE\_1068\_length\_235041\_cov\_16.361355,**Escherichia coli** NODE\_1273\_length\_248226\_cov\_15.383513,**Escherichia coli** NODE\_1136\_length\_200197\_cov\_16.600334,**Escherichia coli** NODE\_934\_length\_224872\_cov\_17.441233,**Escherichia coli**